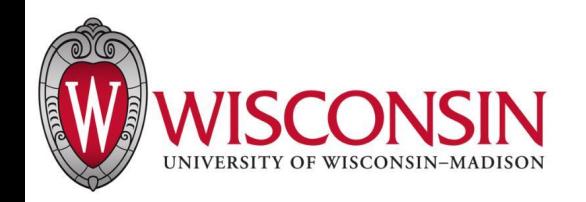

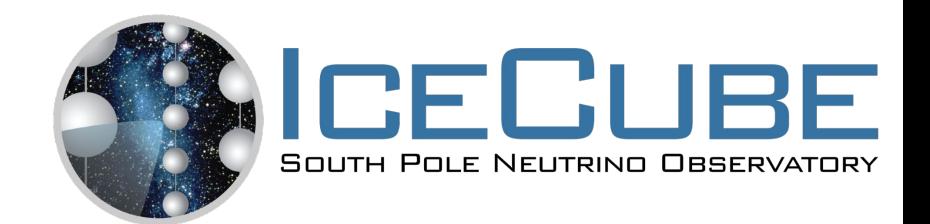

# Summer School Cluster Computing

June 4, 2024

Vedant Basu (with input from D. Schultz)

# What is a cluster? When do I need one?

- A Cluster is a network of processing units linked together as a single system, which can run scripts offline
- The typical use case is to run a script over 'n' input data files, each of which would take 't' time to complete. Running interactively on Cobalt, this would take 'n \* t' time to complete, while running on the cluster, the n jobs get distributed to 'n' sites, so they all run in parallel
- When you have a load of jobs to run! Especially if
	- They can be run in parallel
	- They do not require large resource allocations
	- $\circ$  Each job should complete in  $\leq 48$ hrs

### Does IceCube have clusters?

- We have access to 2! These are
	- NPX: Internal network hosted by UW-Madison. Has access to internal filesystems like /home and /data

○ The Grid: Network of CPUs and GPUs hosted by universities and computing sites around the world. IceCube files need to be transferred over

## **Condor**

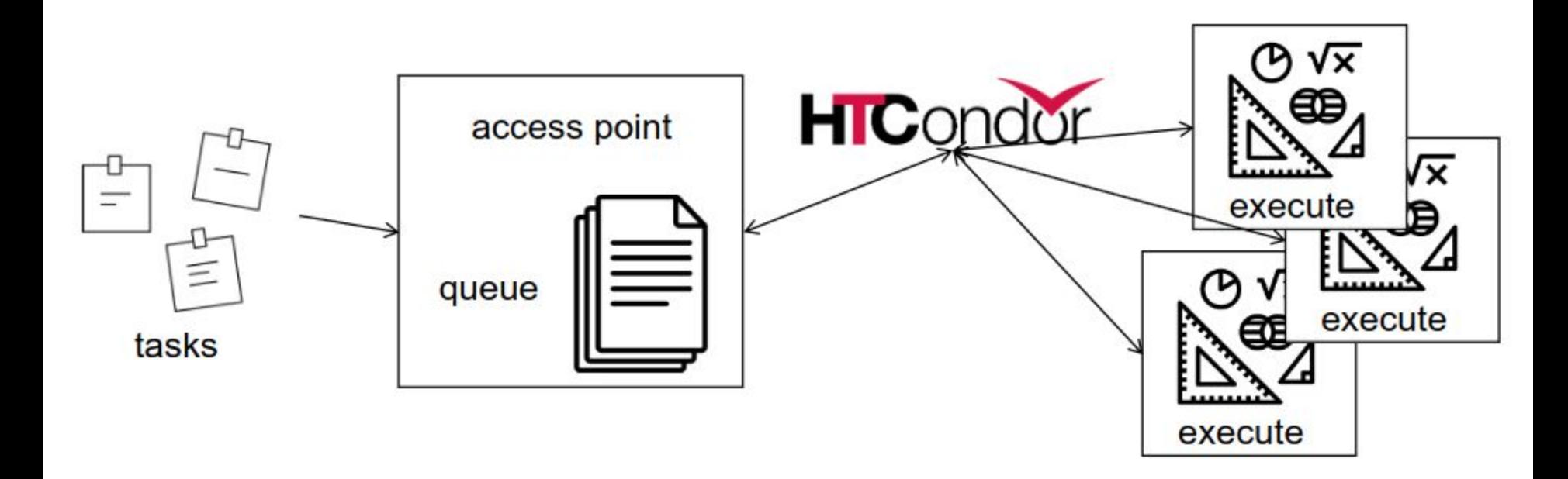

HTCondor: open source software framework for distributed computing

# How do I use NPX?

- 1. Create a submit file, which details which script to run, what arguments to pass to the script, what resources to allocate…
- 2. The submit file can directly call the script to run, but some jobs have a wrapper shell script for finer control of environment variables
- 3. To run on NPX, ssh to **submit-1** from pub2 or pub4, and run *condor\_submit job.sub*

# Anatomy of a submit file

Basic HTCondor submit file:

- executable: a script or wrapper to run
- arguments: any cmdline arguments
- log: where to write the HTCondor job log
- output: where to write the job stdout
- error: where to write the job stderr
- notification: whether to send status emails
- transfer input files: send scripts to the job
- request \*: job resources
- queue N: number of jobs to run

```
executable = job.sh
arguments = physics.py
```

```
log = job.logoutput = job.outerror = job.err
notification = never
```
transfer input files = physics.py

```
request cpus = 1request memory = 100MBrequest disk = 1GB#request gpus = 1
```
#### queue 1

#### Monitoring Jobs

After submitting a job

submitter  $\sim$  \$ condor submit job.sub

Submitting job(s).

1 job(s) submitted to cluster 12898721.

#### You can monitor it with

```
submitter \sim $ condor q
-- Schedd: submit-1.icecube.wisc.edu : <128.104.255.232:9618?... @ 06/07/18 11:43:06
To monitor submitted jobs: condor q
OWNER BATCH_NAME SUBMITTED DONE RUN IDLE TOTAL JOB_IDS
gmerino ID: 101524801 6/7 11:43 _ _ 1 1 101524801.0
Total for query: 1 jobs; 0 completed, 0 removed, 1 idle, 0 running, 0 held, 0 suspended
Total for gmerino: 1 jobs; 0 completed, 0 removed, 1 idle, 0 running, 0 held, 0 suspended
Total for all users: 1736 jobs; 0 completed, 0 removed, 1548 idle, 188 running, 0 held, 0 
suspended
```
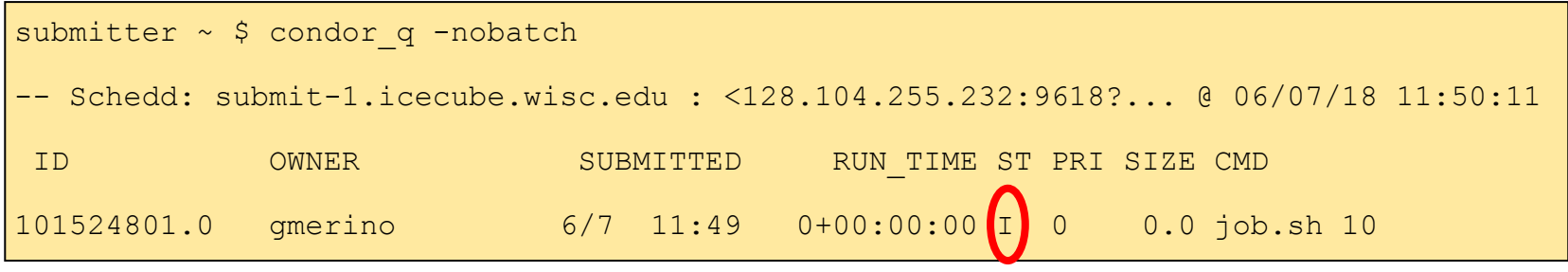

ST = status

#### Most Common Job status:

- Idle "I": Job has not started yet... waiting in queue
- Running "R" job is currently running
- Completed "C": If the job has completed, it will not appear in condor q
- Held "H": Stalled jobs. Something you need to fix

A job that goes on hold is interrupted (all progress is lost) and kept from running again. It remains in the queue in the "H" state.

# NPX Tips

- Use the provided scratch space for logfiles
- Logfiles in network filesystems (/home, /data/user) can generate instability and are prohibited
- Job duration is limited to 48 hours
	- $\circ$  If you want more, specify the 1 week or 2\_week accounting groups
- If you want to run interactively, use condor submit -interactive

```
executable = job.sharguments = physics.py
log = /scratch/$ENV(USER)/job.log
output = job.out
error = job.err
notification = never
+FileSystemDomain = "foo"
transfer input files = physics.py
request cpus = 1request memory = 100MBrequest disk = 1GB#request qpus = 1+AccountingGroup="1_week.$ENV(USER)"
queue 1
```
### How do I use the Grid?

- 1. Set up a [proxy certificate](https://wiki.icecube.wisc.edu/index.php/OSG_certs#Preparing_Your_Certificate_For_Use_In_The_Grid)
- 2. Submit files created in a similar manner. Require specification of files to transfer to remote sites
- 3. Input and output files need to be transferred to remote sites using either GridFTP or HTTP file transfer (new!)
- 4. To run on the Grid, ssh to **sub-2** from pub2 or pub4, and run *condor\_submit job.sub*

# Grid Computing - Data Transfer

2. GridFTP file transfer - the old way of handling large data

#!/bin/bash set -e eval \$(/cvmfs/icecube.opensciencegrid.org/py3-v4.2.1/setup.sh)  $infile = $1$ shift; outfile = \$1 shift; echo "transferring input \$infile" globus-url-copy gsiftp://gridftp.icecube.wisc.edu/\$infile file:/\$PWD/infile echo "running program" \$SROOT/metaprojects/icetray/v1.5.1/env-shell.sh python physics.py infile outfile \$@ echo "transferring output \$outfile" globus-url-copy file:/\$PWD/outfile gsiftp://gridftp.icecube.wisc.edu/\$outfile

echo "Job complete!"

```
transfer input files = physics.py, x509transfer output files =
arguments = /data/user/me/my_file.i3 
/data/user/me/out_file.i3 --prog args
```
dschultz@sub-2 \$ grid-proxy-init -valid 24:0 -out x509 Your identity: /DC=org/DC=cilogon/C=US/O=University of Wisconsin-Madison/CN=David Schultz B47305562 Enter GRID pass phrase for this identity: Creating proxy

............................................................................................ ............................................................................................

....... Done Your proxy is valid until: Thu Jun 8 21:22:03 2023

dschultz@sub-2 \$ condor\_submit job.sub

# Grid Computing - Data Transfer

3. HTTP file transfer - the **new** way of handling large data

```
# required lines for http transfers
use oauth services = icecube
icecube_oauth_permissions_myjobs = offline_access
```

```
transfer input files =physics.py,icecube.myjobs+https://data.icecube.aq/data/user/me/my_input.i3
transfer output files = out.hdf5
transfer output remaps = "out.hdf5 =
icecube.myjobs+https://data.icecube.aq/data/user/me/out.$(ClusterId).$(ProcId).hdf5"
```
dschultz@sub-2:~\$ condor\_submit job.sub Submitting job(s) Hello, dschultz. Please visit: http://localhost:22280/key/5b2dfca80ec4b5ebce55c40b114c40ab57290 3171e37efba065de29a2789999e

After logging in, condor submit will work

**HTCondor Credential Manager** 

#### **Service Providers**

Logging into the below service providers allows HTCondor to manage the credentials for those providers. HTCondor can then read & write into the resources provided by these service providers.

 $\equiv$ 

icecube myjob Login

Login

# Multiple jobs with DAGman

- What is a DAG?
	- A Directed Acyclic Graph is a tool which comes with HTCondor, which enables control and queueing of multiple jobs simultaneously.
	- Handles relationships between jobs
	- Saves state of a run, can rerun failed jobs

#### DAGMan

Let's make a basic DAG submit file and a regular submit file:

# file name: dagman.submit JOB job1 job.condor VARS job1 Filenum="001" JOB job2 job.condor VARS job2 Filenum="002" JOB job3 job.condor VARS job3 Filenum="003" JOB job4 job.condor VARS job4 Filenum="004"

```
# file name: job.condor
# special variables:
# Filenum = Filenum var defined in dagman.submit
Executable = job.shArguments = physics.py $ (Filenum)
```

```
output = job.$(ProcId).out
error = job.$(ProcId).err
log = job.log
```

```
notification = never
```
queue

# DAGMan - Job Dependencies

Now let us look at an example with dependencies, where one job must run before another one.

Let's make a dag with 3 parents and one child (maybe processing and cleanup?):

```
# file name: dagman.submit
JOB job1 job.condor
VARS job1 Filenum="001"
JOB job2 job.condor
VARS job2 Filenum="002"
JOB job3 job.condor
VARS job3 Filenum="003"
JOB job4 job.condor
VARS job3 Filenum="004"
# define the DAG relationship
Parent job1 job2 job3 Child job4
```
# Summary

- Overview of IceCube cluster computing resources
- How do I use NPX?
- How do I use the Grid?
- DAGs and DAGman